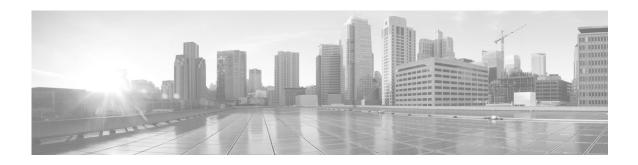

# **Configuring Tunnel Interfaces**

This module describes the configuration of Tunnel-IPSec interfaces on the Cisco NCS 6000 Series Router.

Tunnel interfaces are virtual interfaces that provide encapsulation of arbitrary packets within another transport protocol. The Tunnel-IPSec interface provides secure communications over otherwise unprotected public routes.

A virtual interface represents a logical packet switching entity within the router. Virtual interfaces have a global scope and do not have an associated location. The Cisco IOS XR Software uses the *rack/slot/module/port* notation for identifying physical interfaces, but uses a globally unique numerical ID after the interface name to identify virtual interfaces. Examples of this numerical ID are Loopback 0, Loopback 1, and Null99999. The ID is unique for each virtual interface type so you may simultaneously have a Loopback 0 and a Null 0.

Virtual interfaces have their control plane presence on the active route processor (RP). The configuration and control plane are mirrored onto the standby RP and, in the event of a switchover, the virtual interfaces will move to the standby, which then becomes the newly active RP.

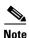

Subinterfaces can be physical or virtual, depending on their parent interface.

Virtual tunnels are *configured* on any RP or distributed RP (DRP), but they are created and operate only from the RP.

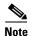

Tunnels do not have a one-to-one modular services card association.

#### **Feature History for Configuring Tunnel Interfaces**

| Release       | Modification                 |
|---------------|------------------------------|
| Release 5.0.0 | This feature was introduced. |

### **Contents**

- Prerequisites for Configuring Tunnel Interfaces, page 128
- Information About Configuring Tunnel Interfaces, page 128
- How to Configure Tunnel Interfaces, page 130
- Configuration Examples for Tunnel Interfaces, page 132

- Where to Go Next, page 133
- Additional References, page 133

# **Prerequisites for Configuring Tunnel Interfaces**

You must be in a user group associated with a task group that includes the proper task IDs. The command reference guides include the task IDs required for each command. If you suspect user group assignment is preventing you from using a command, contact your AAA administrator for assistance.

# **Information About Configuring Tunnel Interfaces**

To implement tunnel interfaces, you must understand the following concepts:

- Tunnel Interfaces Overview, page 128
- Virtual Interface Naming Convention, page 128
- Tunnel-IPSec Overview, page 129
- Tunnel-IPSec Naming Convention, page 129
- Crypto Profile Sets, page 129
- How to Configure Tunnel Interfaces, page 130

### **Tunnel Interfaces Overview**

Tunneling provides a way to encapsulate arbitrary packets inside of a transport protocol. This feature is implemented as a virtual interface to provide a simple interface for configuration. The tunnel interfaces are not tied to specific "passenger" or "transport" protocols, but, rather, they represent an architecture that is designed to provide the services necessary to implement any standard point-to-point encapsulation scheme. Because supported tunnels are point-to-point links, you must configure a separate tunnel for each link.

There are three necessary steps in configuring a tunnel interface:

- 1. Specify the tunnel interface—interface tunnel-ipsec identifier
- **2.** Configure the tunnel source—tunnel source {ip-address | interface-id}
- **3.** Configure the tunnel destination—tunnel destination {ip-address | tunnel-id}

### **Virtual Interface Naming Convention**

Virtual interface names never use the physical interface naming notation *rack/slot/module/port* for identifying an interface's rack, slot, module, and port, because they are not tied to any physical interface or subinterface.

Virtual interfaces use a globally unique numerical identifier (per virtual interface type).

Examples of naming notation for virtual interfaces:

| Interface  | IP-Address | Status | Protocol |
|------------|------------|--------|----------|
| Loopback0  | 10.9.0.0   | Up     | Up       |
| Loopback10 | 10.7.0.0   | Up     | Up       |

| Tunnel-TE5000 | 172.18.189.38 | Down | Down |
|---------------|---------------|------|------|
| Null10        | 10.8.0.0      | Up   | Up   |

### **Tunnel-IPSec Overview**

IPSec (IP security) is a framework of open standards for ensuring secure private communications over the Internet. It can be used to support Virtual Private Network (VPN), firewalls, and other applications that must transfer data across a public or insecure network. The router IPSec protocol suite provides a set of standards that are used to provide privacy, integrity, and authentication service at the IP layer. The IPSec protocol suite also includes cryptographic techniques to support the key management requirements of the network-layer security.

When IPSec is used, there is no need to use Secure Shell (SSH) or Secure Socket Layer (SSL). Their use causes the same data to be encrypted or decrypted twice, which creates unnecessary overhead. The IPSec daemon is running on both the RPs and the DRPs. IPSec is an optional feature on the router. IPSec is a good choice for a user who has multiple applications that require secure transport. On the client side, customers can use "Cisco VPN 3000 Client" or any other third-party IPSec client software to build IPSec VPN.

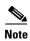

IPSec tunnel exists in the control plane, so you do not have to bring up or bring down the tunnel. Entry into the IPSec tunnel is only for locally sourced traffic from the RP or DRP, and is dictated by the access control lists (ACL) configured as a part of the profile that is applied to the Tunnel-IPSec.

## **Tunnel-IPSec Naming Convention**

A profile is entered from interface configuration submode for interface tunnel-ipsec. For example:

```
interface tunnel-ipsec 30
    profile profile name>
```

### **Crypto Profile Sets**

Crypto profile sets must be configured and applied to tunnel interfaces (or to the crypto IPSec transport). For details on using the crypto IPSec transport, refer to the link provided in the "Additional References" section on page 133. For IPSec to succeed between two IPSec peers, the crypto profile entries of both peers must contain compatible configuration statements.

Two peers that try to establish a security association must each have at least one crypto profile entry that is compatible with one of the other peer's crypto profile entries. For two crypto profile entries to be compatible, they must at least meet the following criteria:

- They must contain compatible crypto access lists. In the case where the responding peer is using dynamic crypto profiles, the entries in the local crypto access list must be "permitted" by the peer's crypto access list.
- They must each identify the other peer (unless the responding peer is using dynamic crypto profiles).
- They must have at least one transform set in common.

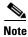

Crypto profiles cannot be shared; that is, the same profile cannot be attached to multiple interfaces.

# **How to Configure Tunnel Interfaces**

This section contains the following procedures:

• Configuring Tunnel-IPSec Interfaces, page 130 (Required)

### **Configuring Tunnel-IPSec Interfaces**

This task explains how to configure Tunnel-IPSec interfaces.

### **Prerequisites**

To use the **profile** command, you must be in a user group associated with a task group that includes the proper task IDs for crypto commands. To use the tunnel destination command, you must be in a user group associated with a task group that includes the proper task IDs for interface commands.

For detailed information about user groups and task IDs, see the Configuring AAA Services module of System Security Configuration Guide for the Cisco NCS 6000 Series Routers. The following tasks are required for creating Tunnel-IPSec interfaces:

- Setting Global Lifetimes for IPSec Security Associations
- Configuring Checkpointing
- Configuring Crypto Profiles

For detailed information on configuring the prerequisite checkpointing and crypto profiles, and setting the global lifetimes for IPSec security associations, refer to the Implementing IPSec Network Security module in System Security Configuration Guide for Cisco NCS 6000 Series Routers.

After configuring crypto profiles, you must apply a crypto profile to each tunnel interface through which IPSec traffic will flow. Applying the crypto profile set to a tunnel interface instructs the router to evaluate all the interface's traffic against the crypto profile set and to use the specified policy during connection or security association negotiation on behalf of traffic to be protected by crypto.

#### **SUMMARY STEPS**

- 1. configure
- 2. interface tunnel-ipsec identifier
- **profile** profile-name
- **tunnel source** {*ip-address* | *interface-id*}
- **tunnel destination** {ip-address | tunnel-id}
- 6. end or
  - commit
- 7. show ip route

### **DETAILED STEPS**

|        | Command or Action                                                                  | Purpose                                                                                                    |
|--------|------------------------------------------------------------------------------------|----------------------------------------------------------------------------------------------------|
| Step 1 | configure                                                                          | Enters XR configuration mode.                                                                                        |
|        | Example: RP/0/RP0/CPU0:router# configure                                           |                                                                                                    |
| Step 2 | interface tunnel-ipsec identifier                                                  | Identifies the IPSec interface to which the crypto profile will be attached and enters interface configuration mode. |
|        | <pre>Example: RP/0/RP0/CPU0:router(config) # interface tunnel-ipsec 30</pre>       |                                                                                                    |
| Step 3 | profile profile-name                                                               | Assigns the crypto profile name to be applied to the tunnel for IPSec processing.                                    |
|        | <pre>Example: RP/0/RP0/CPU0:router(config-if)# profile user1</pre>                 | • The same crypto profile cannot be shared in different IPSec modes.                                                 |
| Step 4 | tunnel source {ip-address   interface-id}                                          | Specifies the tunnel source IP address or interface ID.                                                              |
|        | <pre>Example: RP/0/RP0/CPU0:router(config-if)# tunnel source Ethernet0/1/1/2</pre> | This command is required for both static and dynamic profiles.                                                       |
| Step 5 | tunnel destination {ip-address   tunnel-id}                                        | (Optional) Specifies the tunnel destination IP address.                                                              |
|        |                                                                                    | • This command is not required if the profile is dynamic.                                                            |
|        | Example: RP/0/RP0/CPU0:router(config-if)# tunnel destination 192.168.164.19        |                                                                                                    |

|        | Command or Action                                                                                               | Purpose                                                                                                    |  |
|--------|----------------------------------------------------------------------------------------------------|----------------------------------------------------------------------------------------------------|--|
| Step 6 | end                                                                                                    | Saves configuration changes.                                                                                                    |  |
|        | Or<br>commit                                                                                                    | • When you issue the <b>end</b> command, the system prompts you to commit changes:                                                                                                    |  |
|        | <pre>Example:     RP/0/RP0/CPU0:router(config-if)# end     or     RP/0/RP0/CPU0:router(config-if)# commit</pre> | <ul> <li>Uncommitted changes found, commit them before exiting(yes/no/cancel)? [cancel]:</li> <li>Entering yes saves configuration changes to the running configuration file, exits the configuration session, and returns the router to XR EXEC mode.</li> </ul> |  |
|        |                                                                                                    | <ul> <li>Entering no exits the configuration session and<br/>returns the router to XR EXEC mode without<br/>committing the configuration changes.</li> </ul>                                                                                                    |  |
|        |                                                                                                    | <ul> <li>Entering cancel leaves the router in the current<br/>configuration session without exiting or<br/>committing the configuration changes.</li> </ul>                                                                                                    |  |
|        |                                                                                                    | • Use the <b>commit</b> command to save the configuration changes to the running configuration file and remain within the configuration session.                                                                                                    |  |
| Step 7 | show ip route                                                                                                   | Displays forwarding information for the tunnel.                                                                                                    |  |
|        | <pre>Example: RP/0/RP0/CPU0:router# show ip route</pre>                                                         | • The command <b>show ip route</b> displays what was advertised and shows the routes for static and autoroute.                                                                                                    |  |

# **Configuration Examples for Tunnel Interfaces**

This section contains the following example:

Tunnel-IPSec: Example, page 132

### **Tunnel-IPSec: Example**

This example shows the process of creating and applying a profile to an IPSec tunnel. The necessary preliminary steps are also shown. You must first define a transform set and then create a profile before configuring the IPSec tunnel.

```
RP/0/RP0/CPU0:router# configureRP/0/RP0/CPU0:router(config)# crypto ipsec transform-set tset1
RP/0/RP0/CPU0:router(configtransform-set tset1)# transform esp-sha-hmac
RP/0/RP0/CPU0:router(config-transform-set tset1)# end
Uncommitted changes found, commit them before exiting(yes/no/cancel)? [cancel]: yes

RP/0/RP0/CPU0:router# configure
RP/0/RP0/CPU0:router(config)# crypto ipsec profile user1
RP/0/RP0/CPU0:router(config-user1)# match sampleac1 transform-set tset1
RP/0/RP0/CPU0:router(config-user1)# set pfs group5
RP/0/RP0/CPU0:router(config-user1)# set type dynamic
RP/0/RP0/CPU0:router(config-user1)# exit
```

```
RP/0/RP0/CPU0:router# configure
RP/0/RP0/CPU0:router(config)# interface tunnel-ipsec 30
RP/0/RP0/CPU0:router(config-if)# profile user1
RP/0/RP0/CPU0:router(config-if)# tunnel source MgmtEth 0/RP0/CPU0/0
RP/0/RP0/CPU0:router(config-if)# tunnel destination 192.168.164.19
RP/0/RP0/CPU0:router(config-if)# end
Uncommitted changes found, commit them before exiting(yes/no/cancel)? [cancel]: yes
```

## Where to Go Next

You now must apply a crypto profile to each transport. Applying the crypto profile set to a transport instructs the router to evaluate all the interface's traffic against the crypto profile set and to use the specified policy during connection or security association negotiation on behalf of traffic to be protected by crypto.

For information on applying a crypto profile to each transport, see the *Implementing IPSec Network Security on* module of *System Security Configuration Guide*.

## **Additional References**

The following sections provide references related to tunnel interface configuration.

### **Related Documents**

| Related Topic                                                                                    | Document Title                                                                           |
|--------------------------------------------------------------------------------------------------|------------------------------------------------------------------------------------------|
| Cisco IOS XR master command reference                                                            | Cisco IOS XR Master Commands List                                                        |
| Cisco IOS XR interface configuration commands                                                    | Interface and Hardware Component Command Reference for the Cisco NCS 6000 Series Routers |
| Information about IPSec and crypto profiles                                                      | System Security Configuration Guide for the Cisco NCS 6000 Series Routers                |
| Information about MPLS Traffic Engineering, including configuring a tunnel interface for MPLS-TE | MPLS Configuration Guide for the Cisco NCS 6000 Series Routers                           |
| Information about user groups and task IDs                                                       | Interface and Hardware Component Command Reference for the Cisco NCS 6000 Series Routers |

### **Standards**

| Standards                                                                                                    | Title |
|----------------------------------------------------------------------------------------------------|-------|
| No new or modified standards are supported by this feature, and support for existing standards has not been modified by this feature. |       |

## **MIBs**

| MIBs                                          | MIBs Link                                                                                                    |
|-----------------------------------------------|----------------------------------------------------------------------------------------------------|
| There are no applicable MIBs for this module. | To locate and download MIBs for selected platforms using Cisco IOS XR Software, use the Cisco MIB Locator found at the following URL: |
|                                               | http://cisco.com/public/sw-center/netmgmt/cmtk/mibs.shtml                                                                             |

## **RFCs**

| RFCs                                                                                                    | Title |
|----------------------------------------------------------------------------------------------------|-------|
| No new or modified RFCs are supported by this feature, and support for existing RFCs has not been modified by this feature. |       |

## **Technical Assistance**

| Description                                                                                                 | Link                             |
|----------------------------------------------------------------------------------------------------|----------------------------------|
| The Cisco Technical Support website contains thousands of pages of searchable technical content,            | http://www.cisco.com/techsupport |
| including links to products, technologies, solutions, technical tips, and tools. Registered Cisco.com users |                                  |
| can log in from this page to access even more content.                                                      |                                  |